# Willkommen in der Global Domains International Support Präsentation

Registrierung und Backoffice

Für weitere Informationen Kontaktieren Sie Ihren Sponsor Hans- Juergen Sauerwald E-Mail: income-for-life@das-ist-die-wahrheit.ws

http://www.das-ist-die-wahrheit.ws

Skype: juergen\_sauerwald

**Copyright 1999-2010**

**folgende Übersetzung wurde Maschinell erstellt für die Richtigkeit keine Gewähr** 

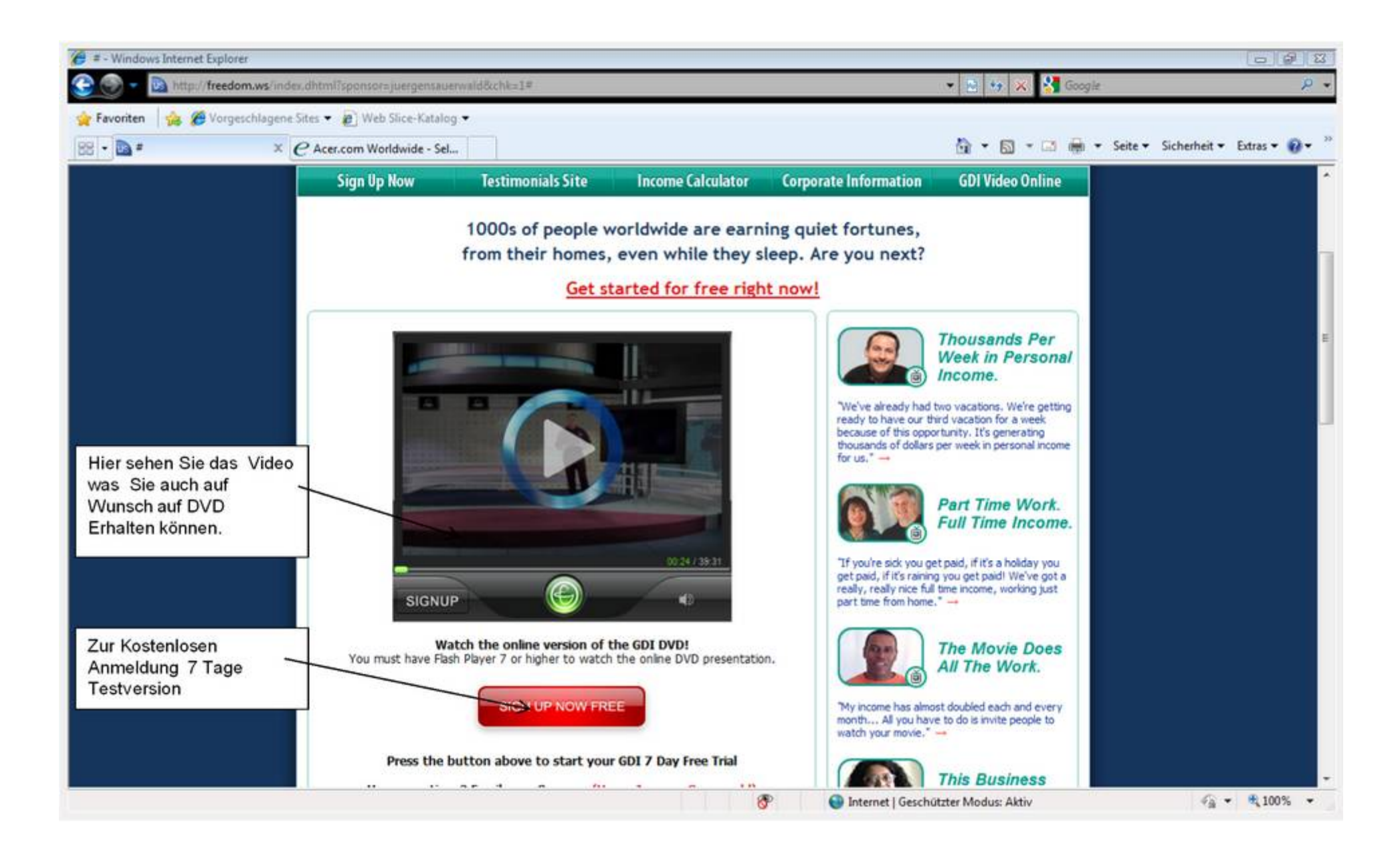

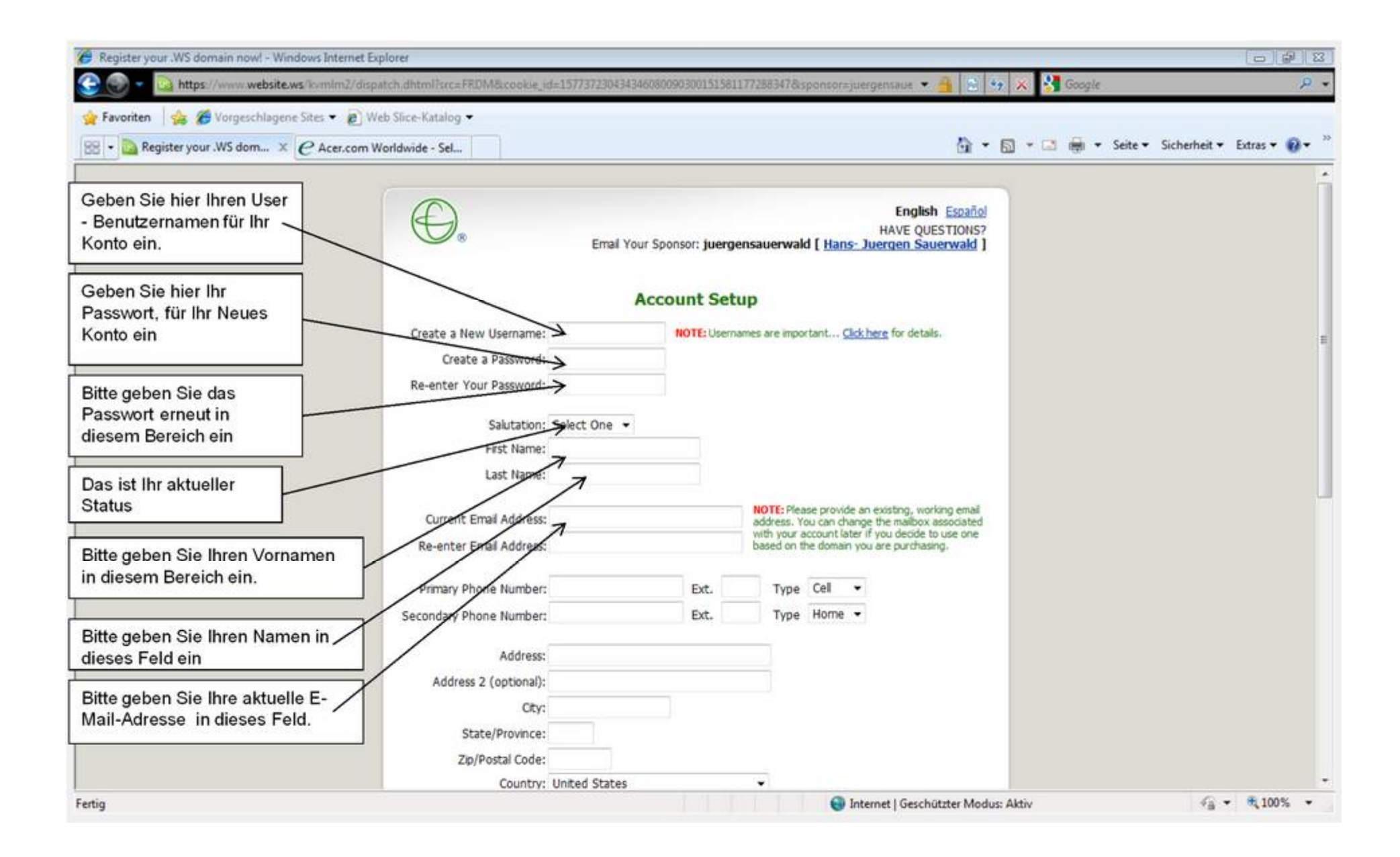

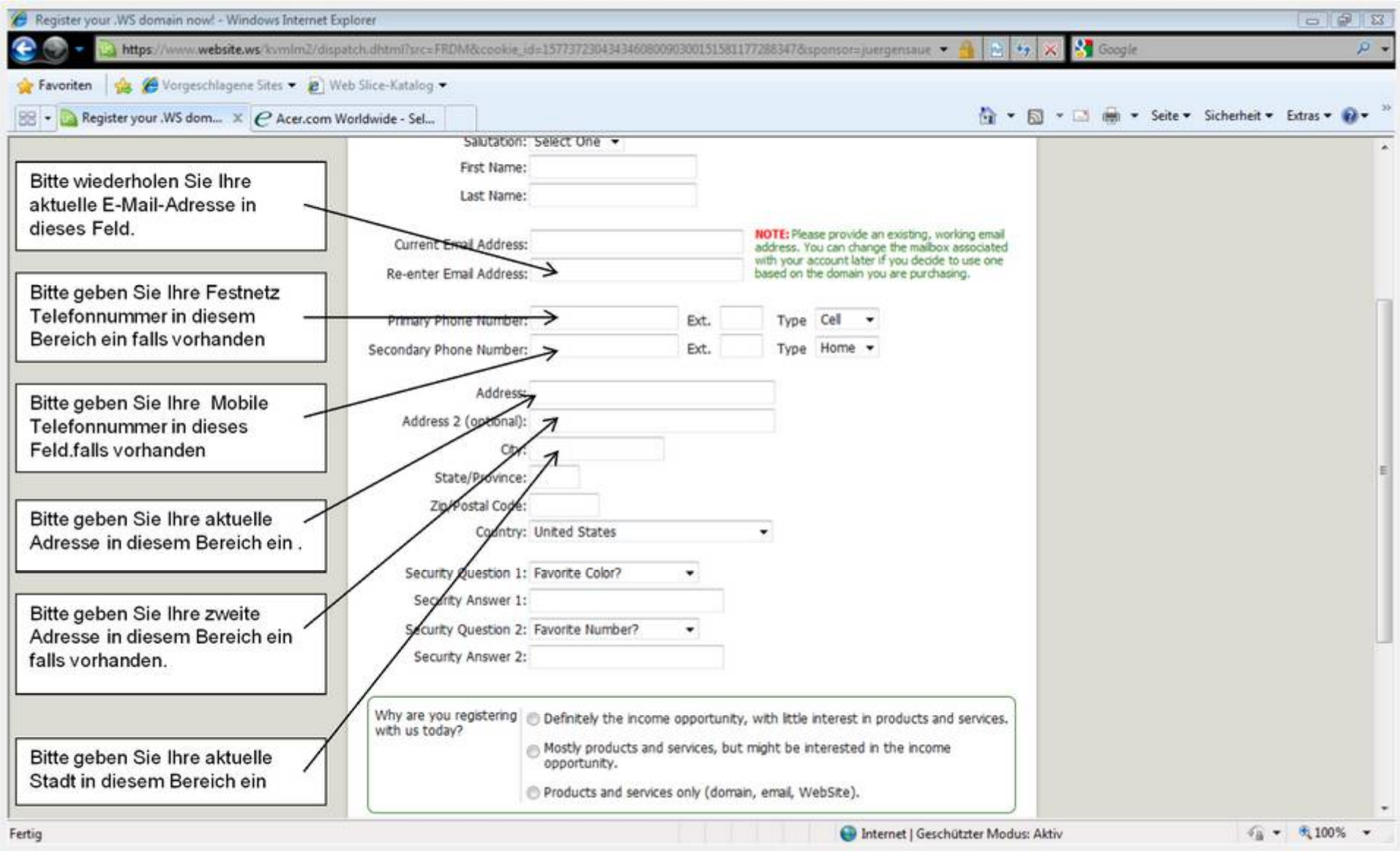

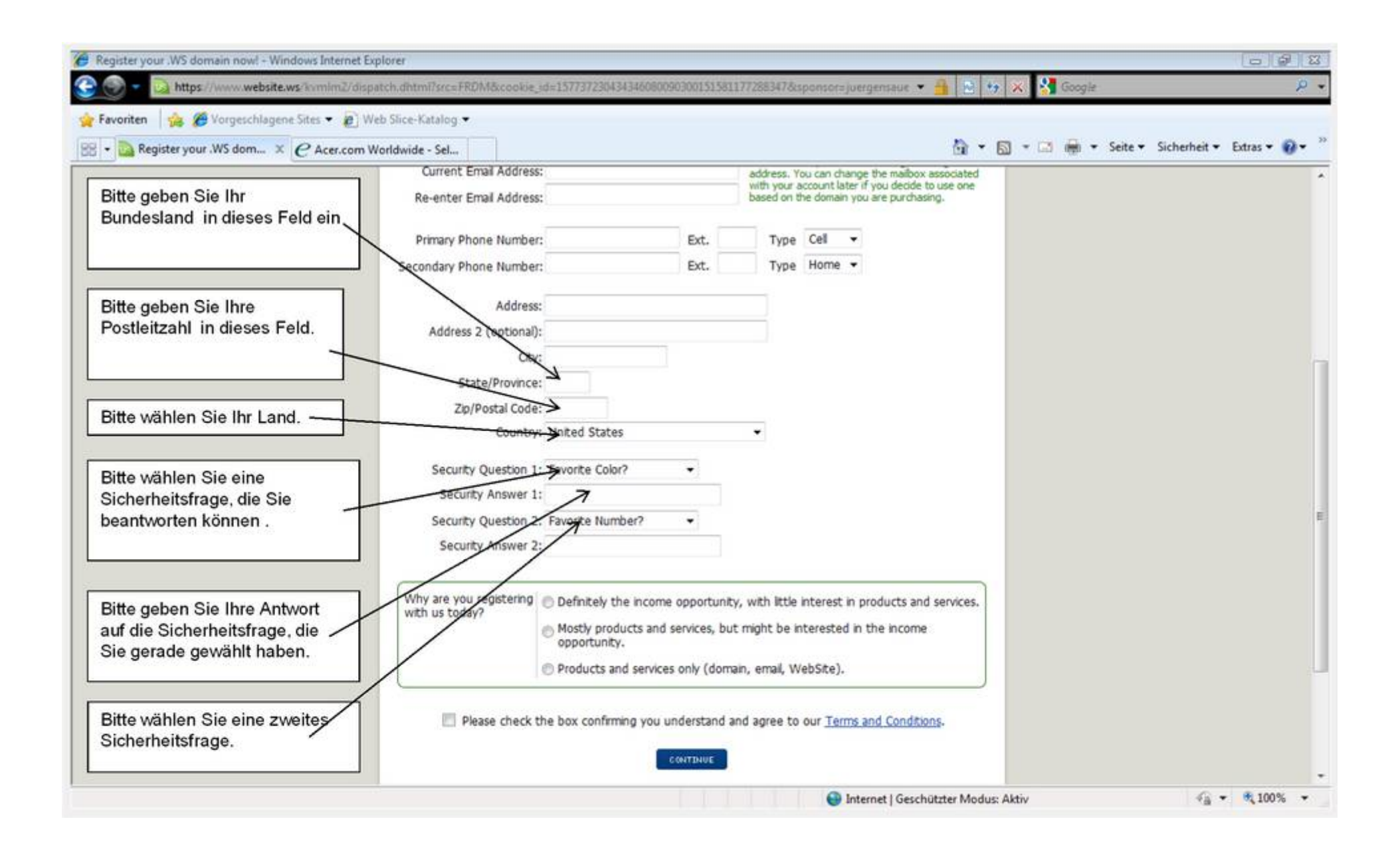

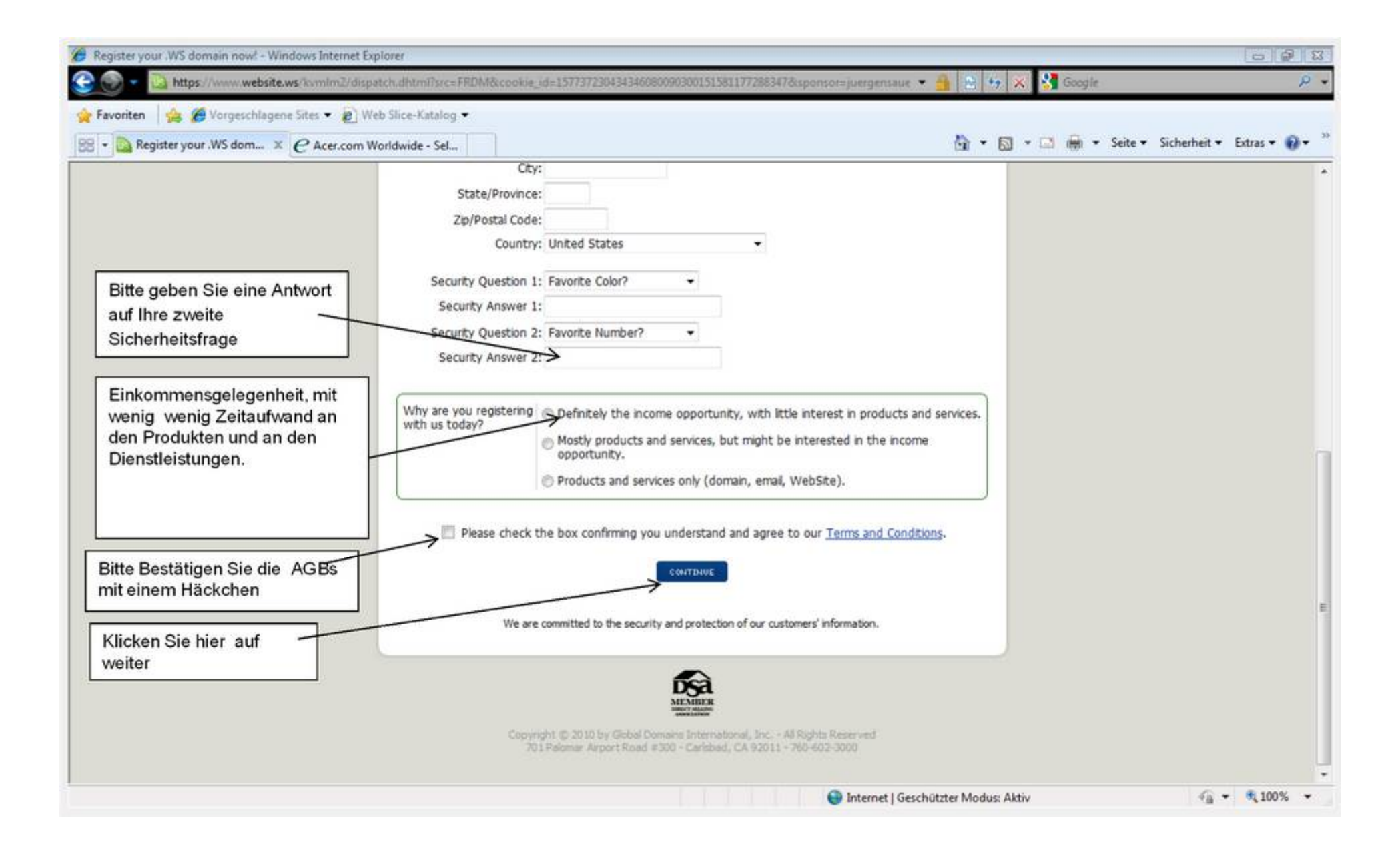

Geben Sie hier einen Domänen-Namen Ihrer Wahl ein so zum Beispiel könnte es www.yourname.ws

Diese Domain ist zugleich auch Ihre Reference link zur Werbung Ihrer Eigenen Kunden

**Domain** Purchase **Type Amount** Amount Due Today: \$0 Amount Charged in 7 Days: SO  $\overline{\mathbb{Z}}$ Check domain availability: www. .ws (WebSite) + **SEARCH** Already have a domain? If you would like to use GDI's products and services with a domain you already own through another registrar, simply enter your domain below and click continue. Don't worry, you will still have the opportunity to purchase new domains on the next page if you like. Bring your existing domain: **CONTINUE** NOTE: Please enter domain name without "www", for example: yourdomain.com **Some Domains You Might Be Interested In** 

Begin by searching for a domain you would like by using the search bar below.

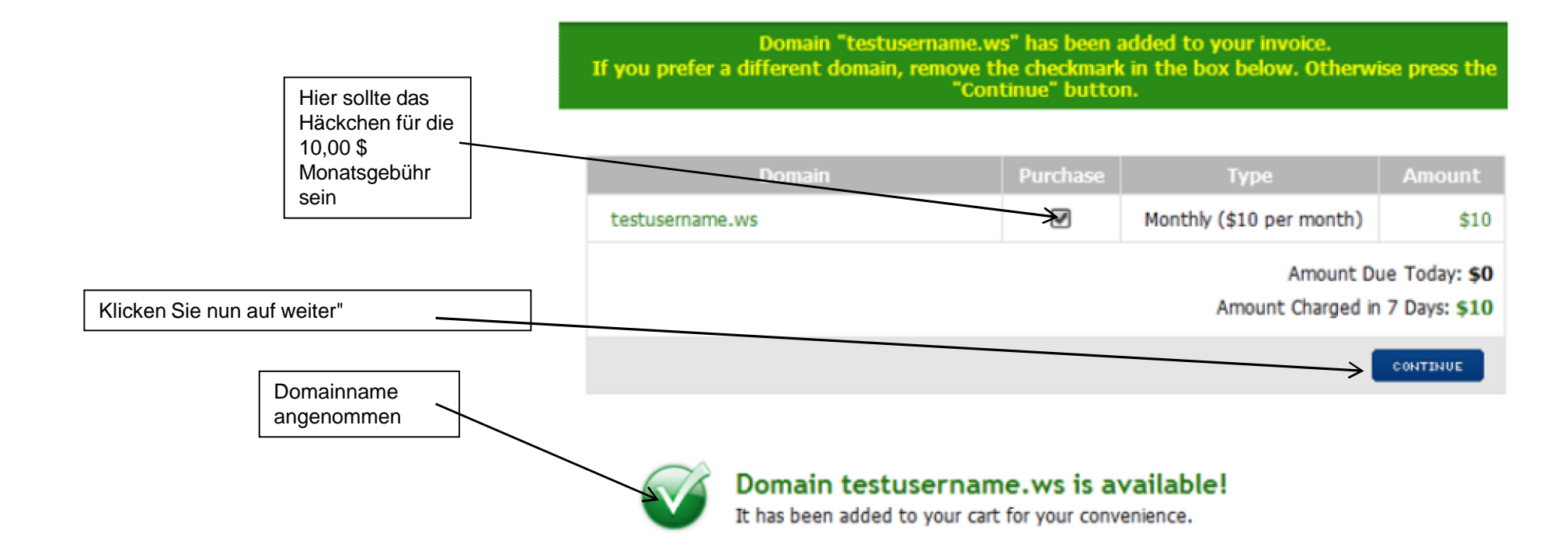

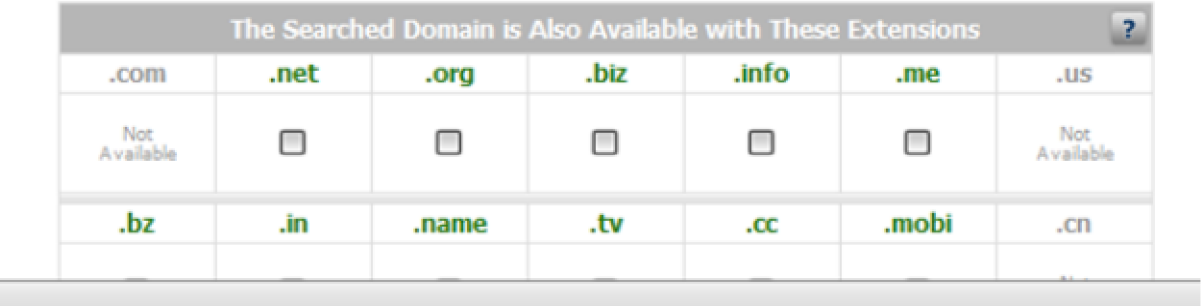

# Payment Choices Explained

Registrieren Sie sich bei Credit / Debit Card:

Wählen Sie diese Option, für Ihre Zahlungsinformationen mit MasterCard, Visa, Discover Card, American Express oder Diner's Club einreichen.

Registrieren Sie sich bei PayPal:

Wählen Sie diese Option zu zahlen mit einem PayPal-Konto. Menschen, die Zahlungen über ein Girokonto, die nicht über eine Bank ATM-Karte mit einer MasterCard oder Visacard verfügen sollte diese Option auswählen. Wenn Sie nicht über ein bestehendes PayPal-Konto verfügen , können Sie auf einfache Weise ein Paypal Kontoerstellen.

Dies ist eine kostenlose Testversion, warum brauchen Sie Zahlungsinformationen jetzt?

Sobald Ihre kostenlose 7-Tage-Testversion abgelaufen ist, Ihre Domain (ws) wird automatisch verlängert, so dass Sie auch weiterhin unseren Dienst ohne Unterbrechung weiter nutzen können

Global Domains International Member-Bereich Erklärung

Um sich einzuloggen, um die Mitglieder-Bereich besuchen www.website.ws/members und geben Sie Ihren Login-Daten.

#### **INCOME FOR LIFE™** 1000'S OF PEOPLE WORLDWIDE ARE EARNING

QUIET FORTUNES, FROM THEIR HOMES, EVEN WHILE THEY SLEEP. ARE YOU NEXT?

**GET STARTED FOR FREE, RIGHT NOW!** 

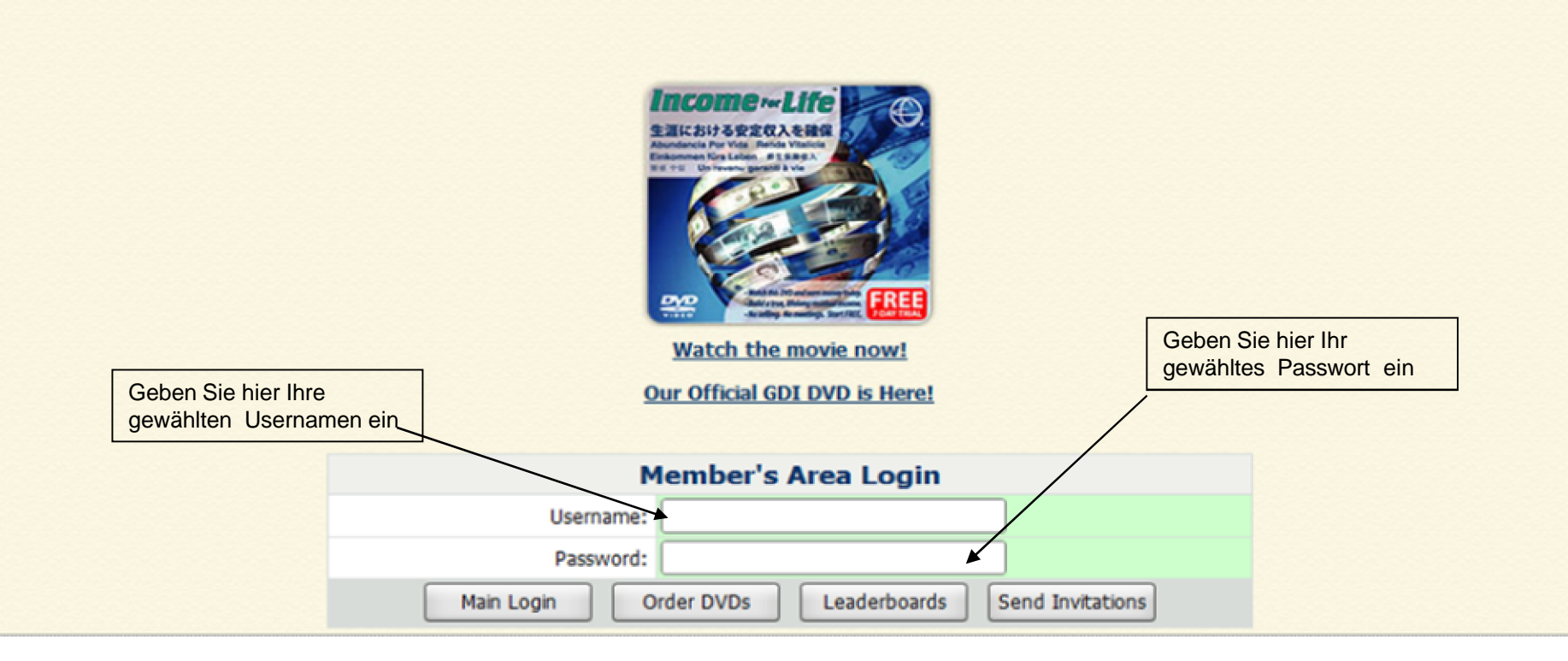

#### **Sobald Sie sich erfolgreich Registriert und Angemeldet haben, sollten Sie folgende Seite wie diese sehen**

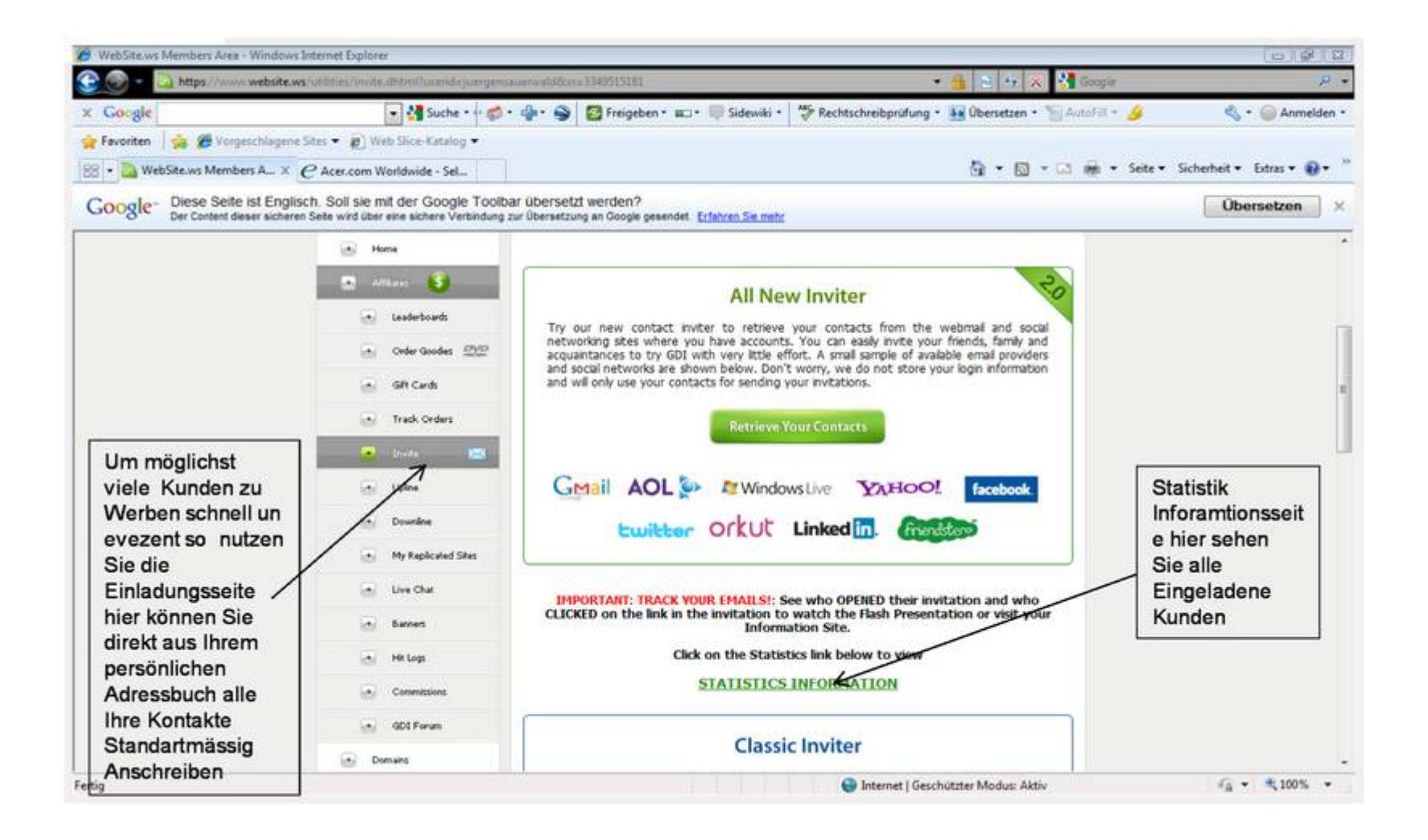

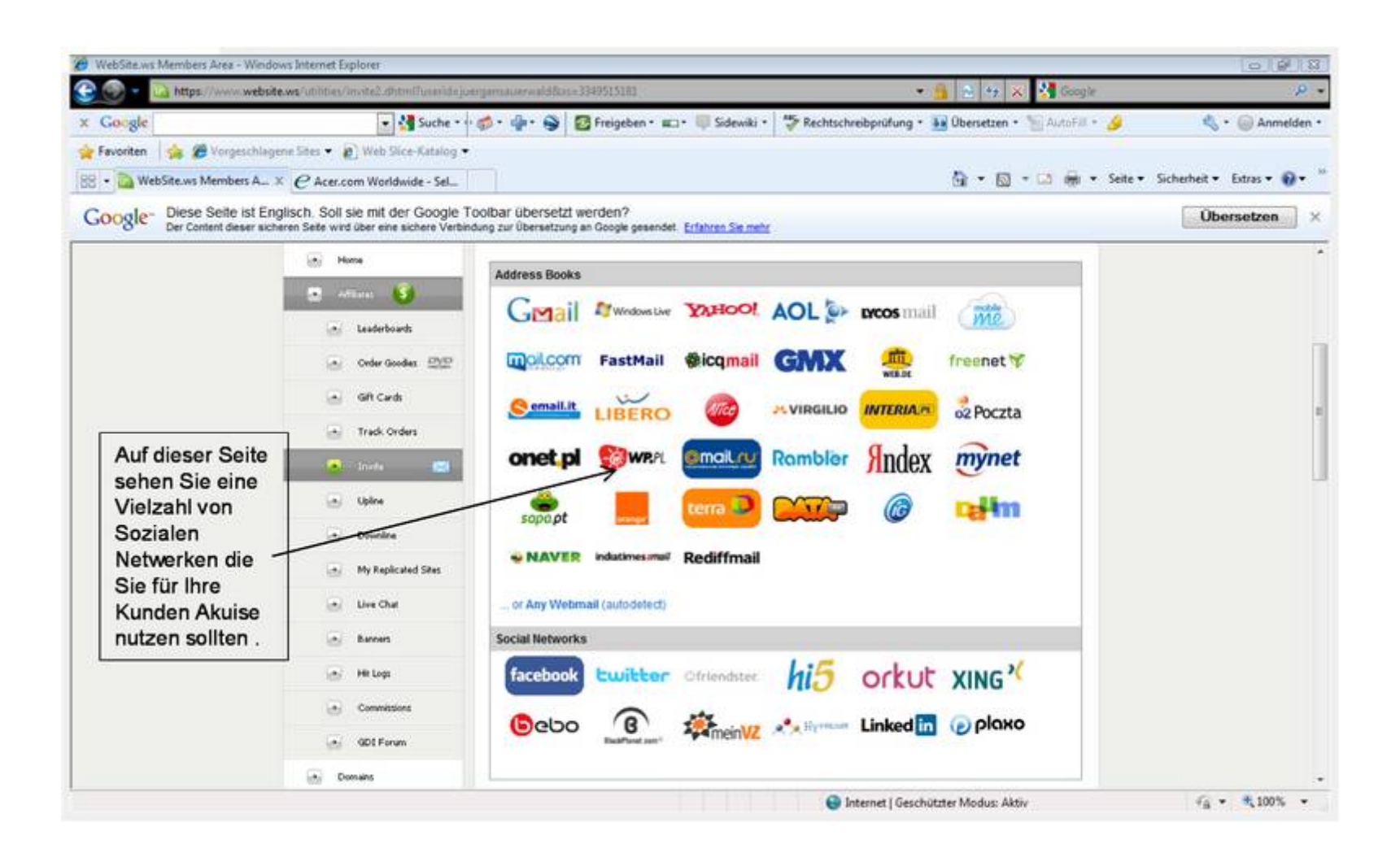

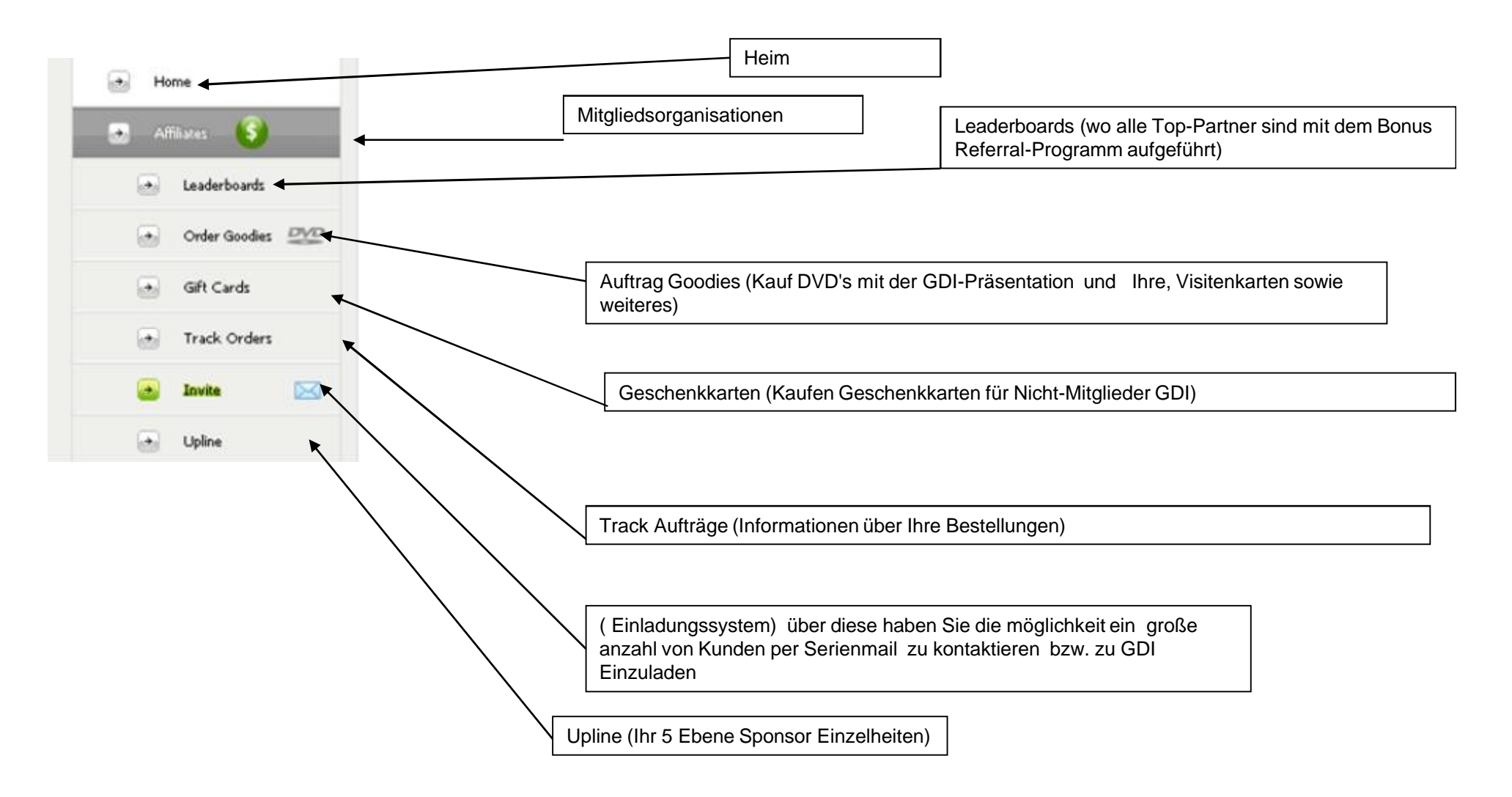

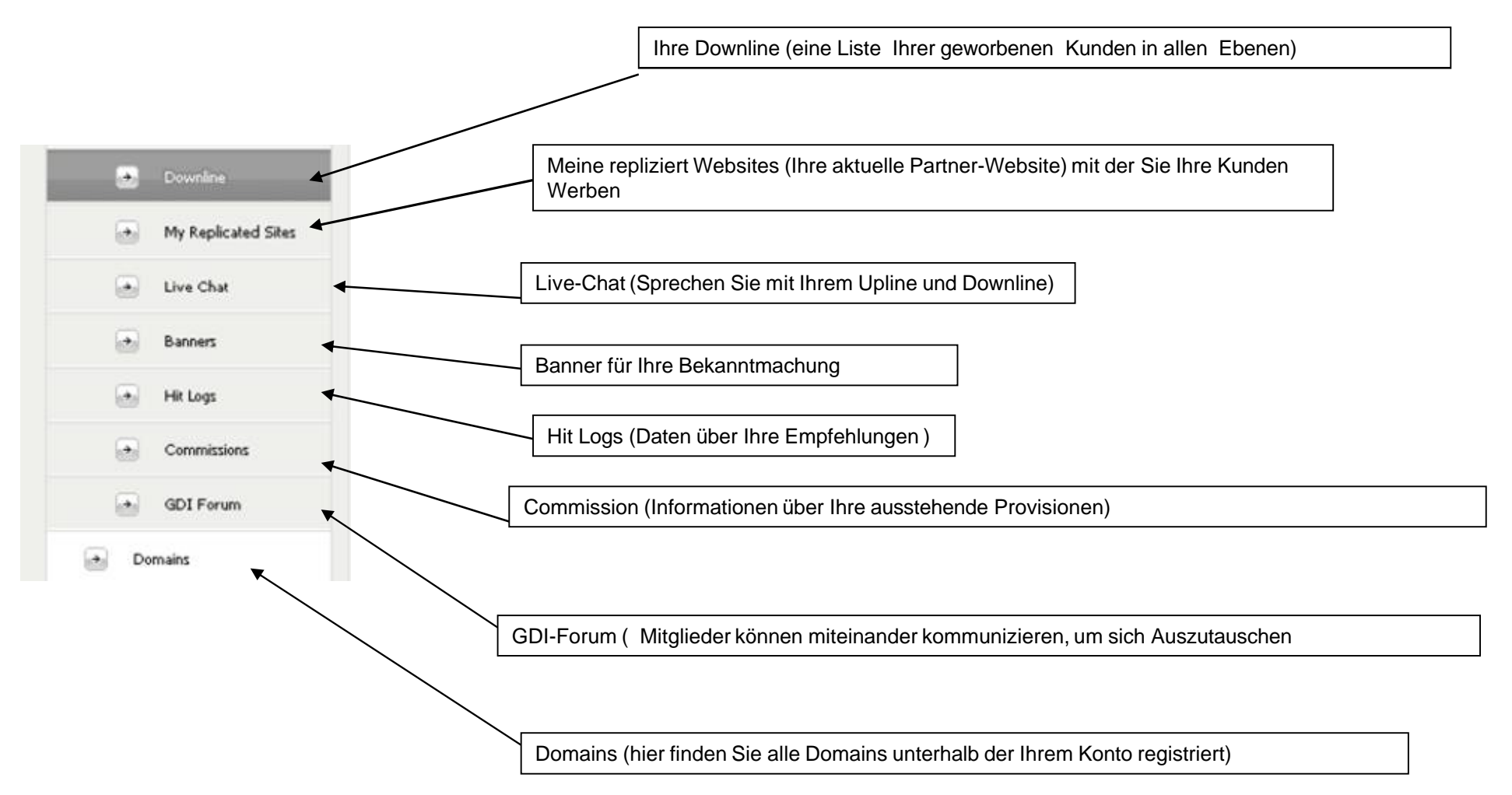

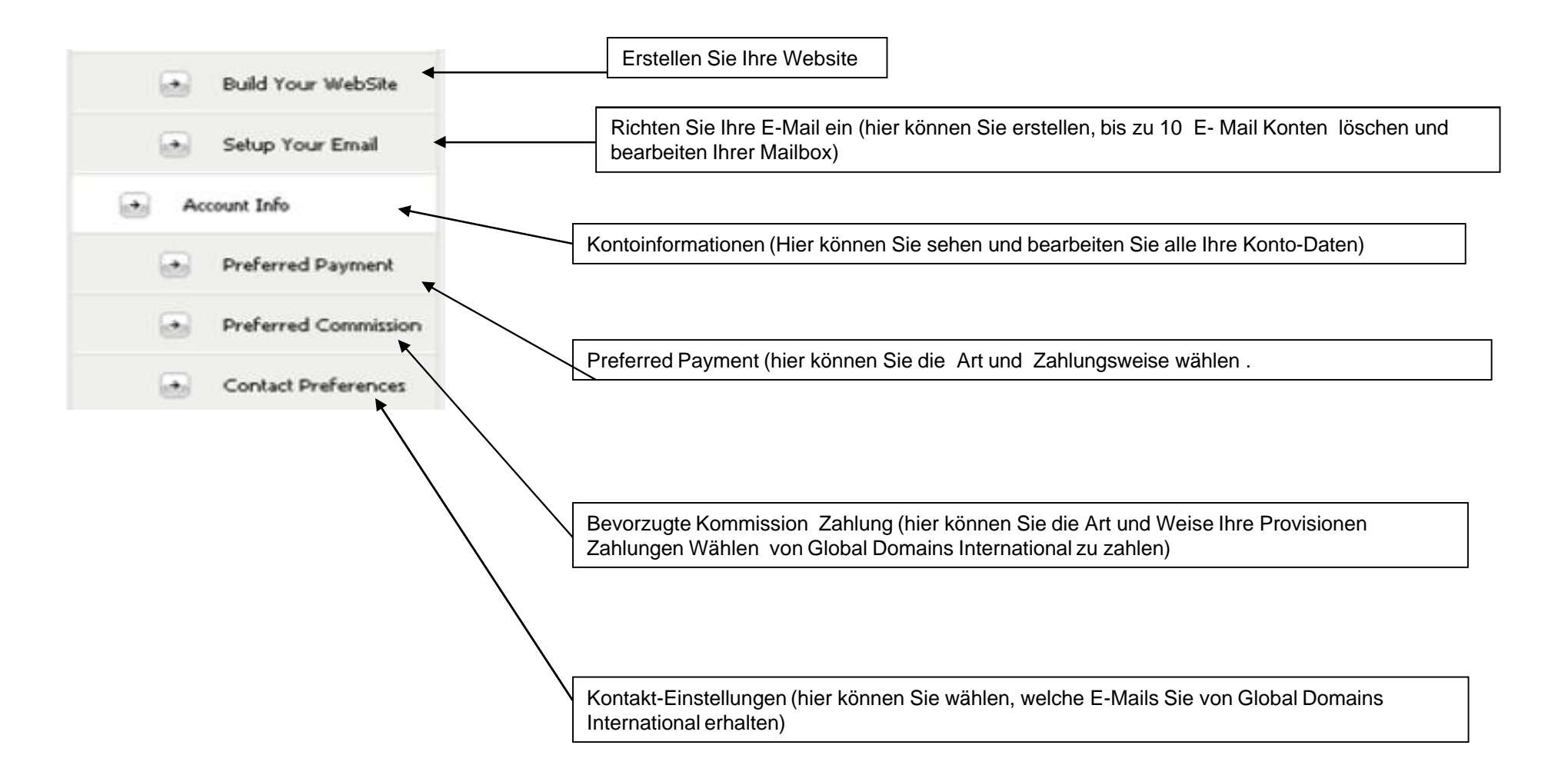

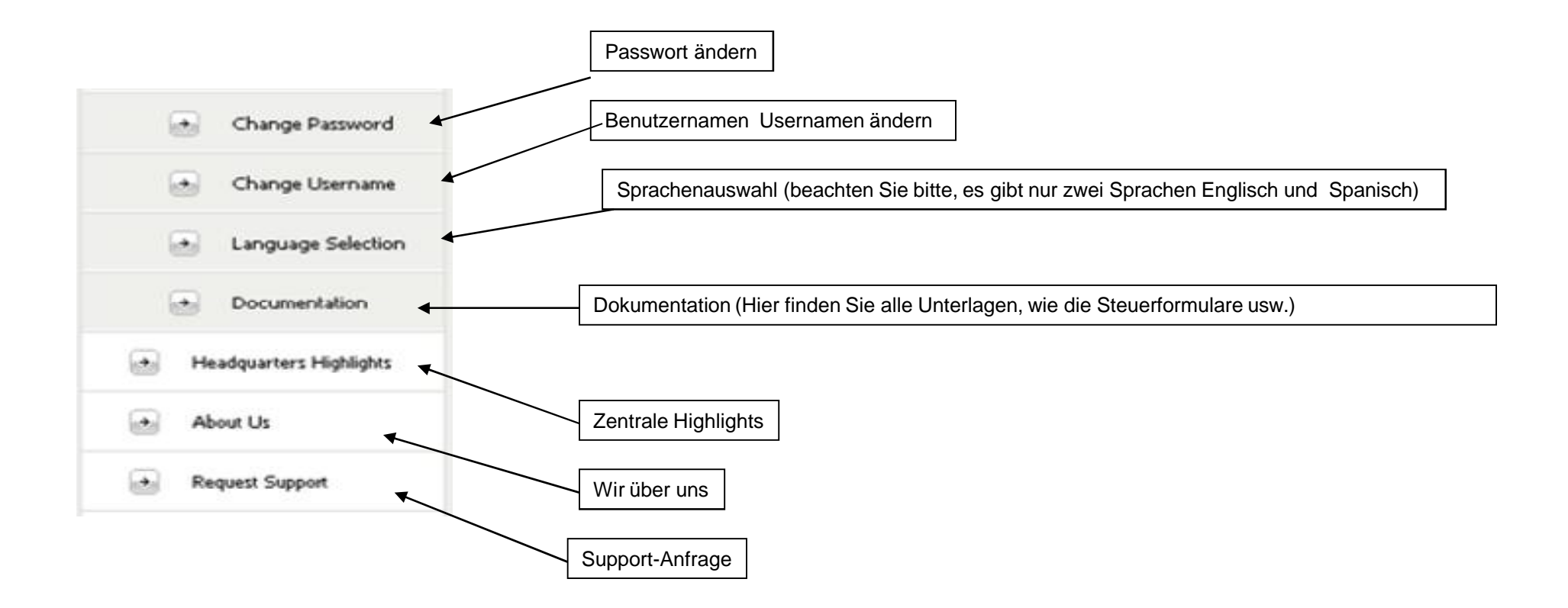

## **Wie Sie Ihre bevorzugte Zahlungsmethode ändern (wie Sie von GDI gezahlt werden soll )**

Ihre aktuelle Profision Methode ist, wie man bezahlt für Global Domains International (GDI).

Es gibt 3 mögliche Profision Methoden, die Sie auswählen können,

- 1. Paypal,
- 2. Banküberweisung
- 3. Check

um zu überprüfen. Welche Form Sie gewählt haben oder noch wählen sollten Sie folgende Schritte wählen.

## **Melden Sie sich an in dem Sie auf www.website.ws/members einloggen.**

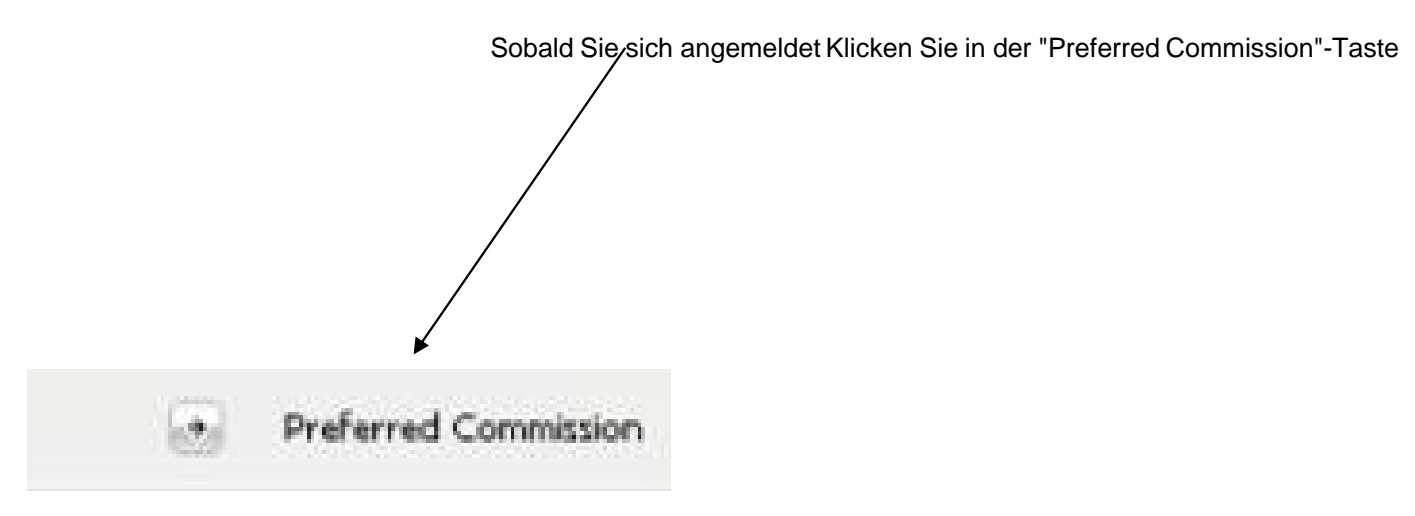

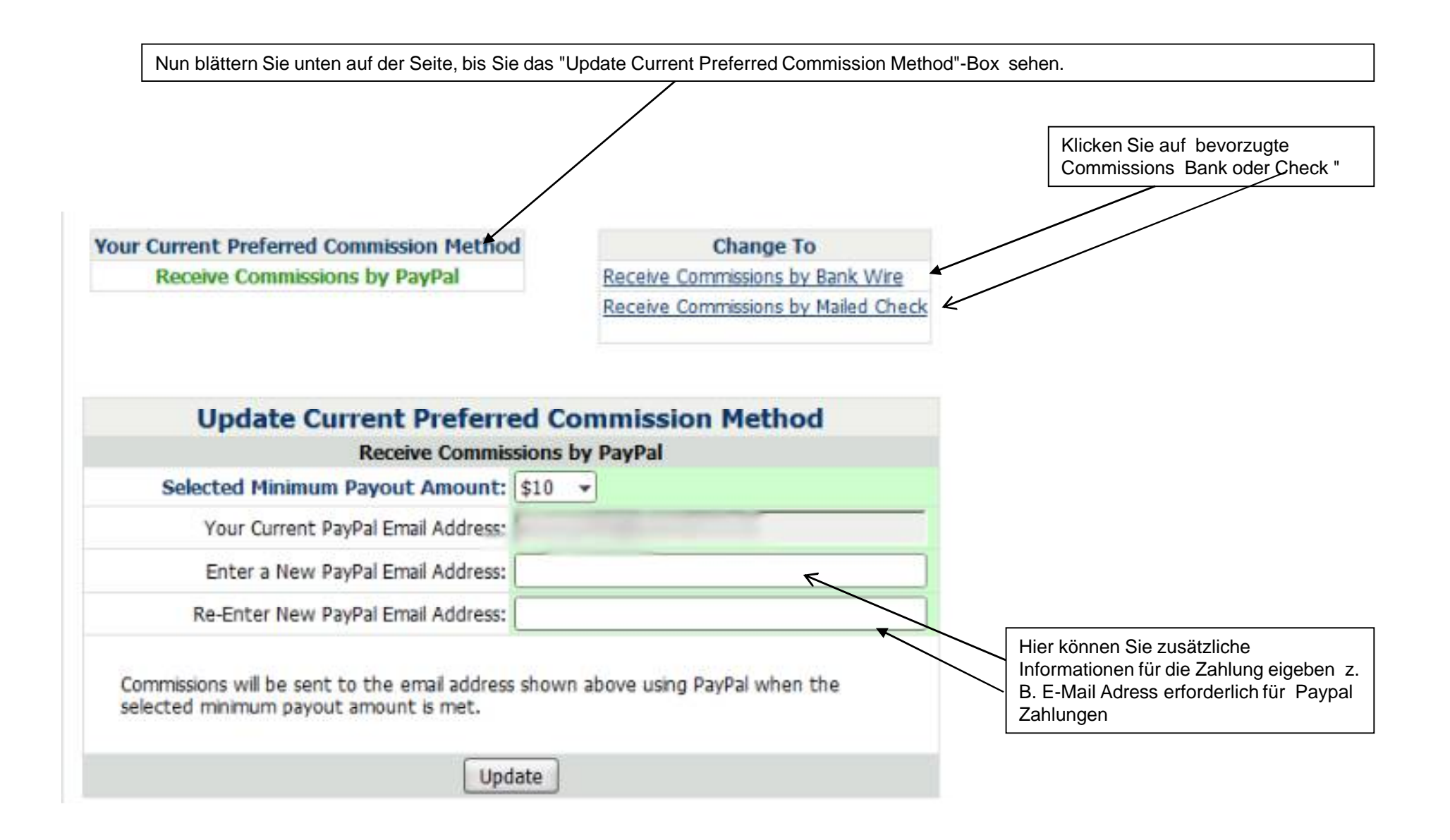

## Ändern Kommission bevorzugte Methode zu Paypal

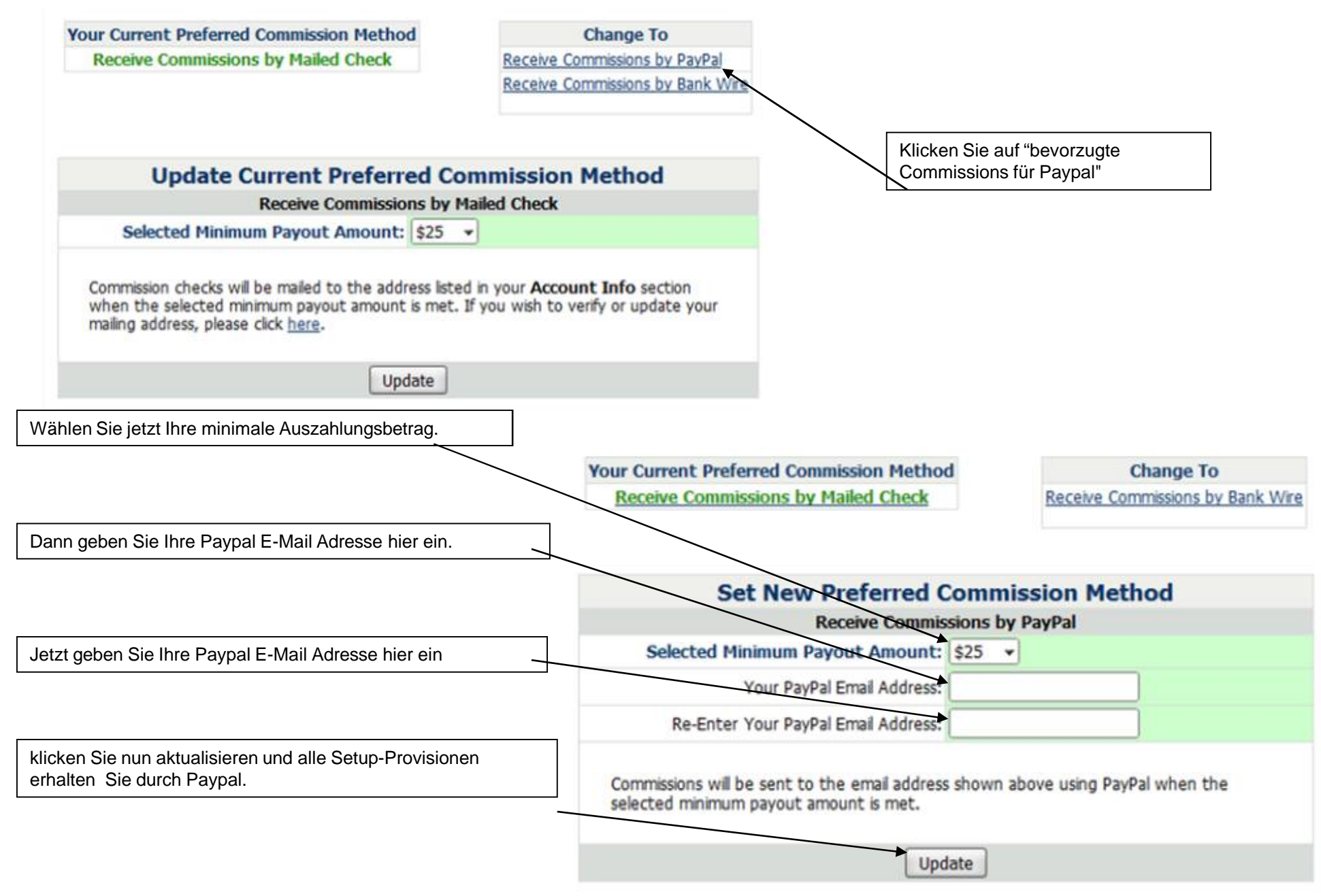

## Ändern Sie Ihre Preferred Kommission auf, Banküberweisung

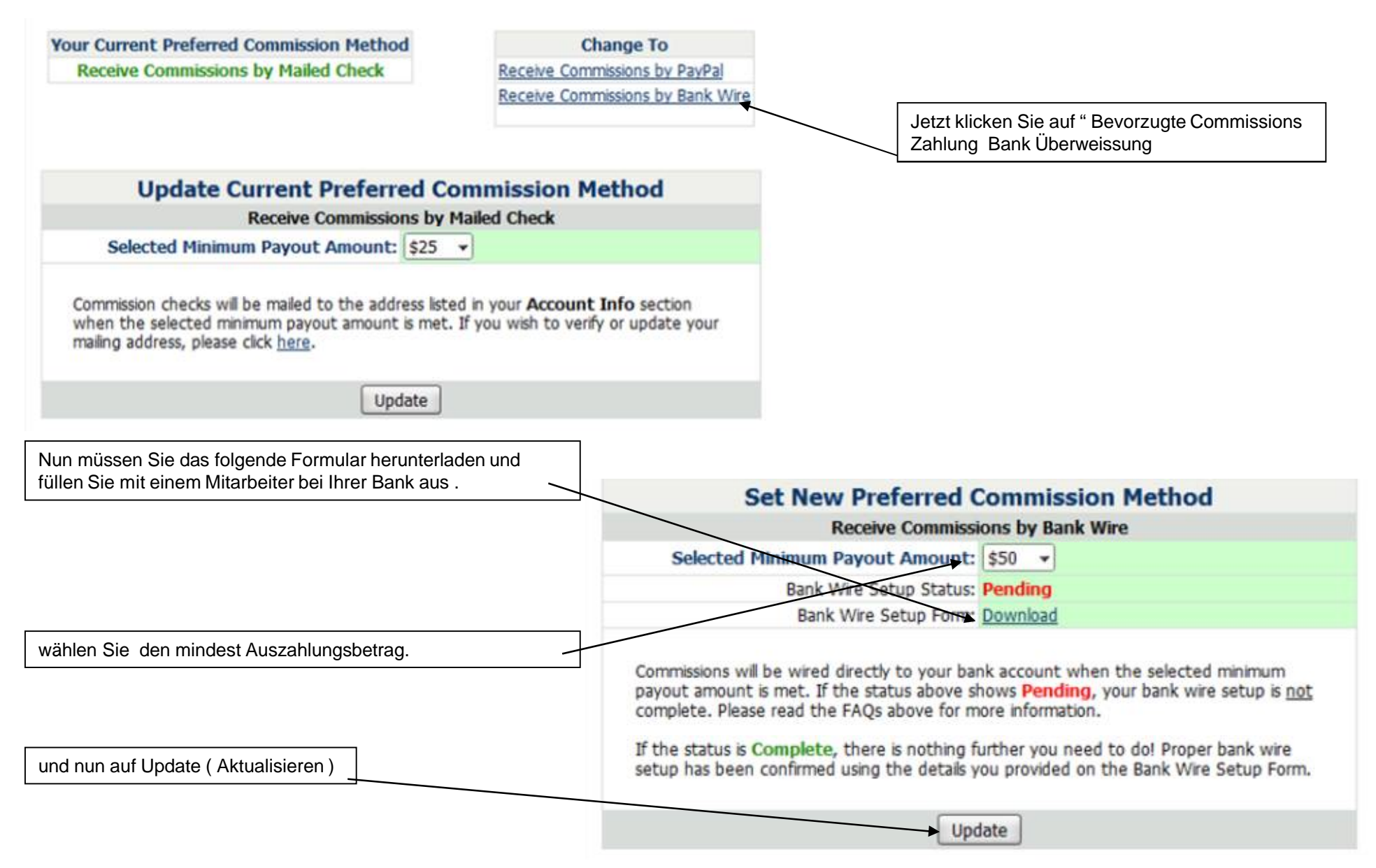

## Erhalten Provisionen von gemailt überprüfen

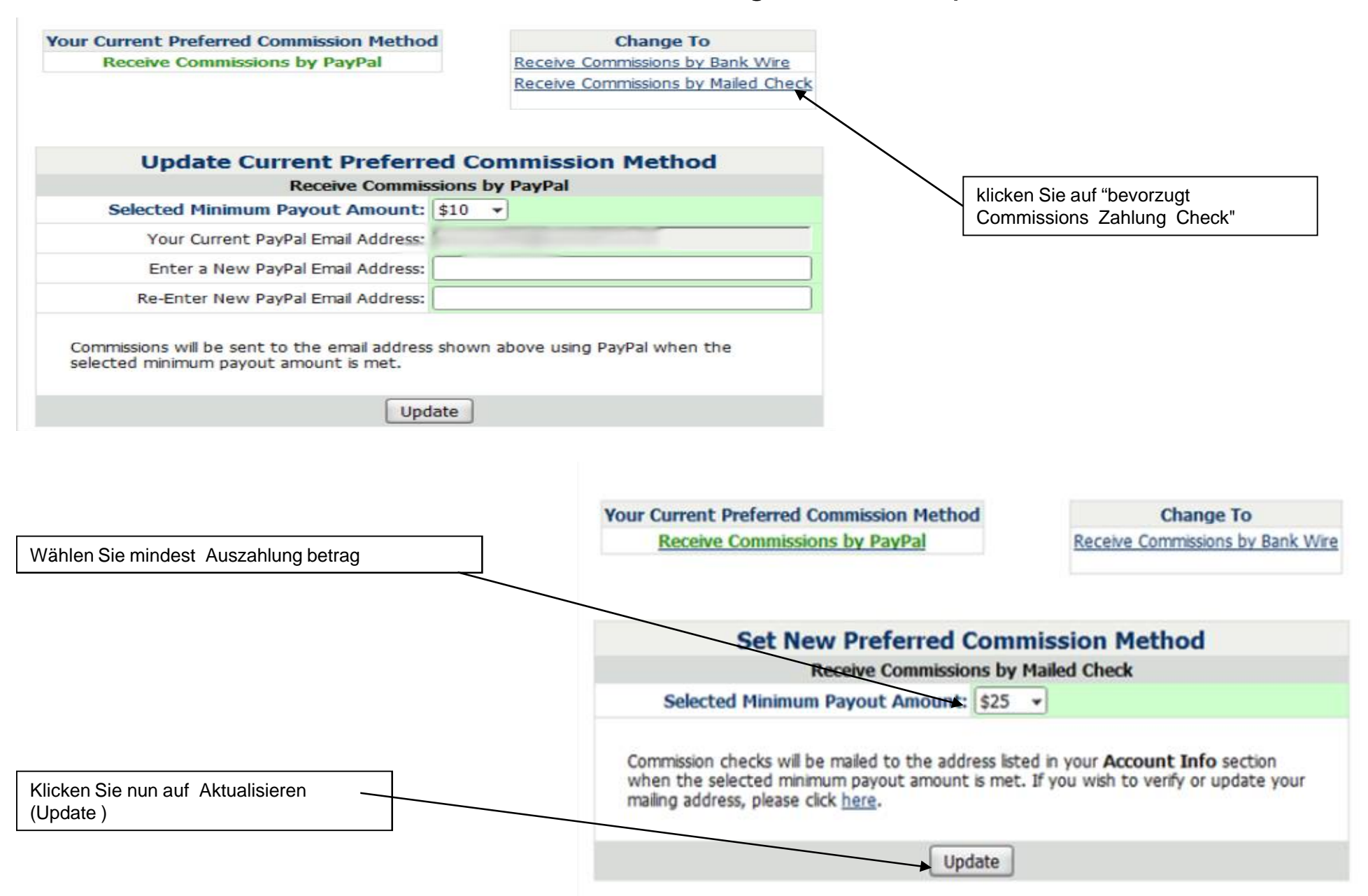

## **So ändern Sie Ihre Zahlungsart**

Ihre Zahlungsmethode ist, wie Sie GDI bezahlen.

Für Ihre Zugelegte Domain.

GDI bietet 2 Zahlungsarten, die Sie auswählen können.

Kredit-bzw. EC-Karte und Paypal, um zu sehen, wie Sie

Ihre Zahlungsart eingerichtet haben gehen Sie folgendermaßen vor.

Melden Sie sich an in dem Sie auf www.website.ws/members sich einlokken.

Jetzt klicken Sie auf "Preferred Payment"-Taste.

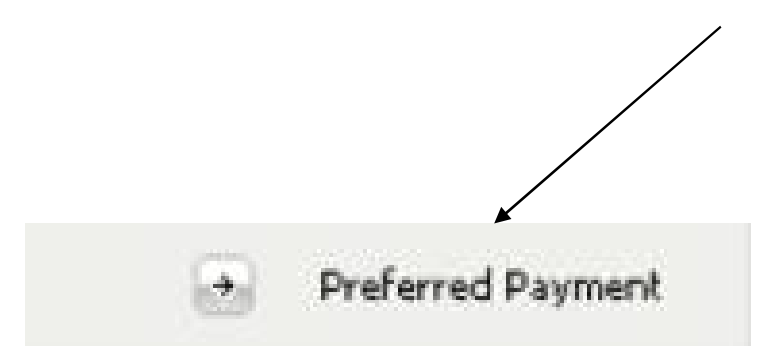

## Ändern Sie Ihre bevorzugte Zahlungsmethode zu Paypal.

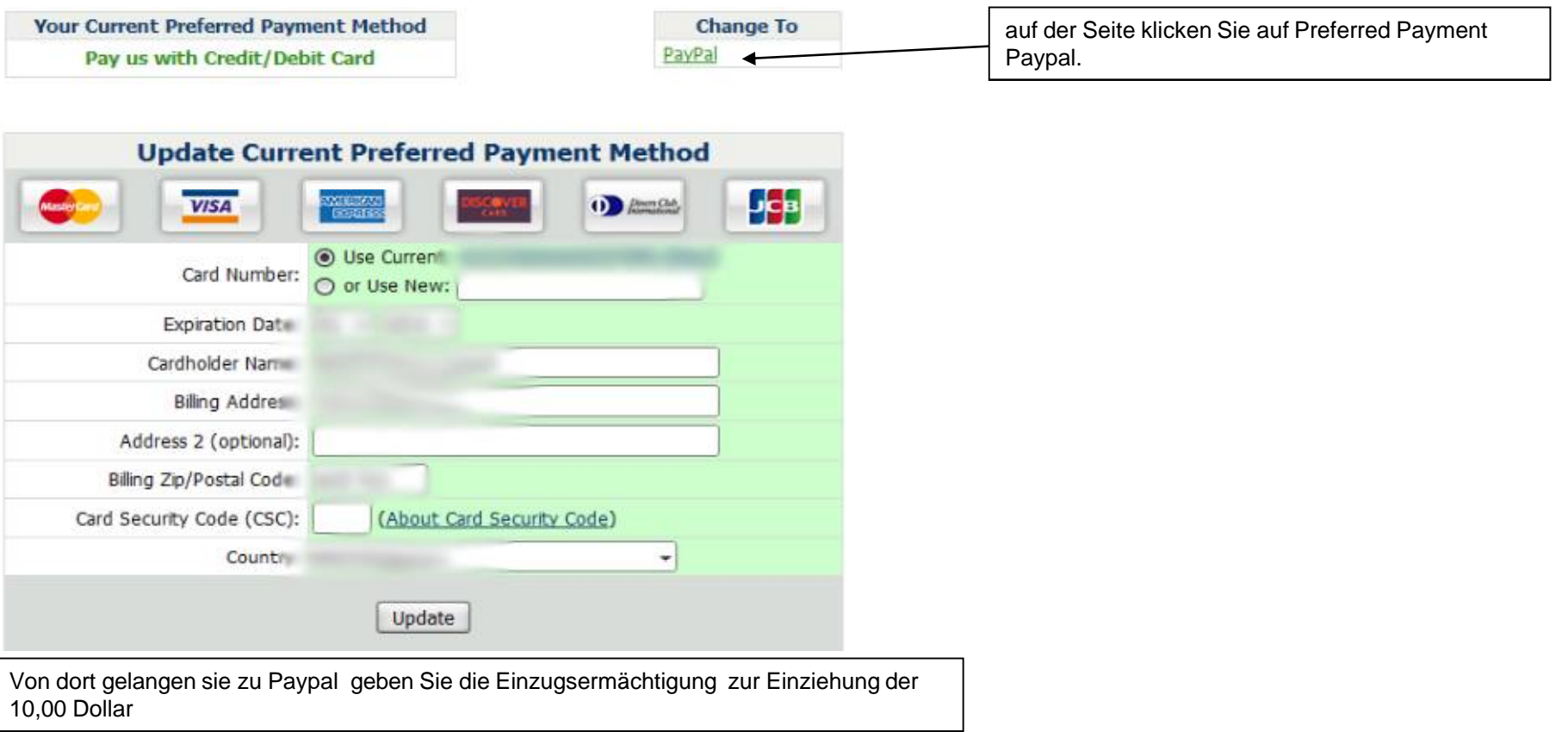

## **So ändern Sie Ihre bevorzugte Zahlungsmethode auf Kredit-oder Debitkarte.**

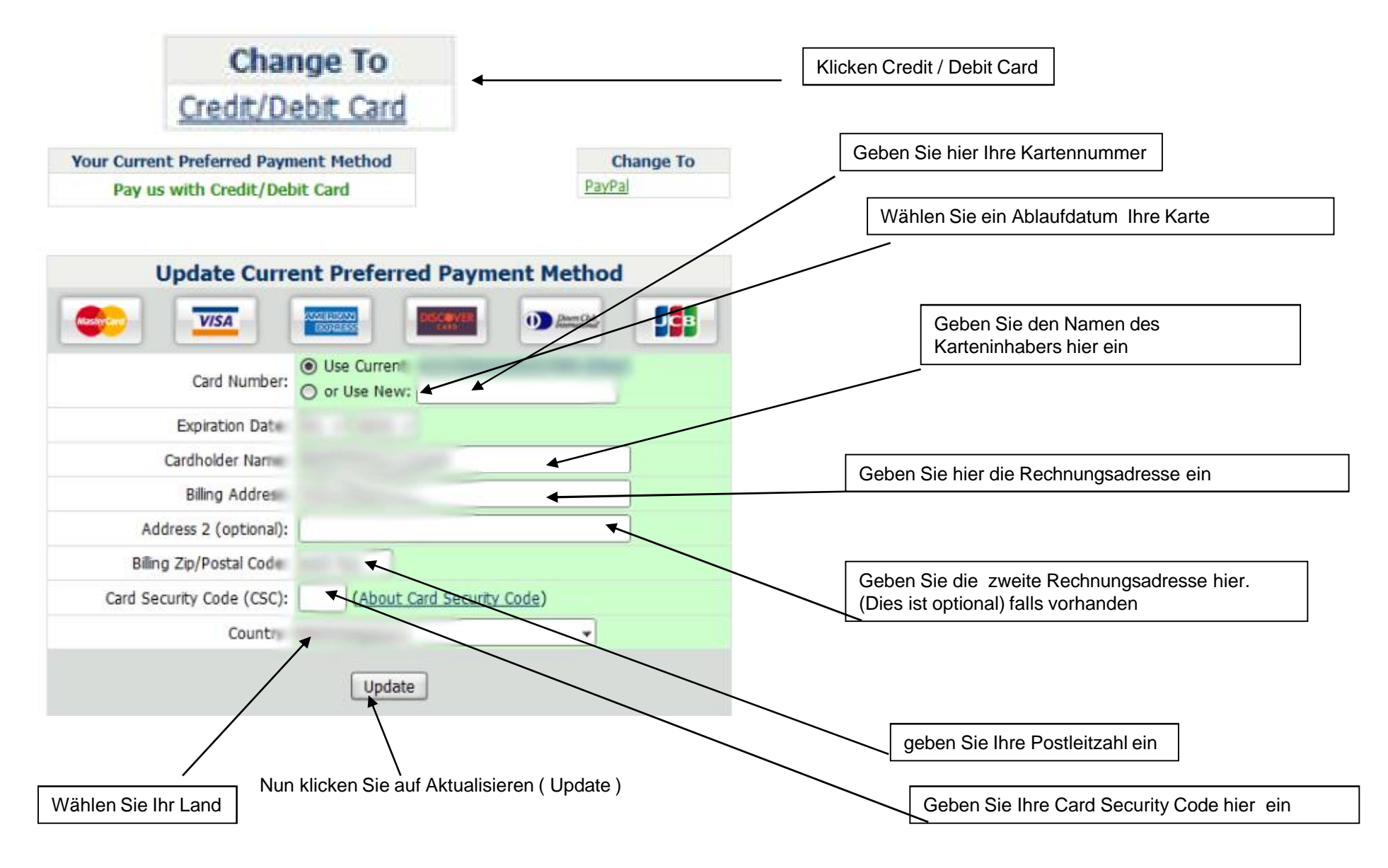

#### Für weitere Informationen Kontaktieren Sie Ihren Sponsor Hans- Juergen Sauerwald E-Mail: income-for-life@das-ist-die-wahrheit.ws

http://www.das-ist-die-wahrheit.ws Skype: juergen\_sauerwald

## **Copyright 1999-2010**

## **folgende Übersetzung wurde Maschinell erstellt für die Richtigkeit keine Gewähr**